# **SYNDICATE**

## **CONTENTS**

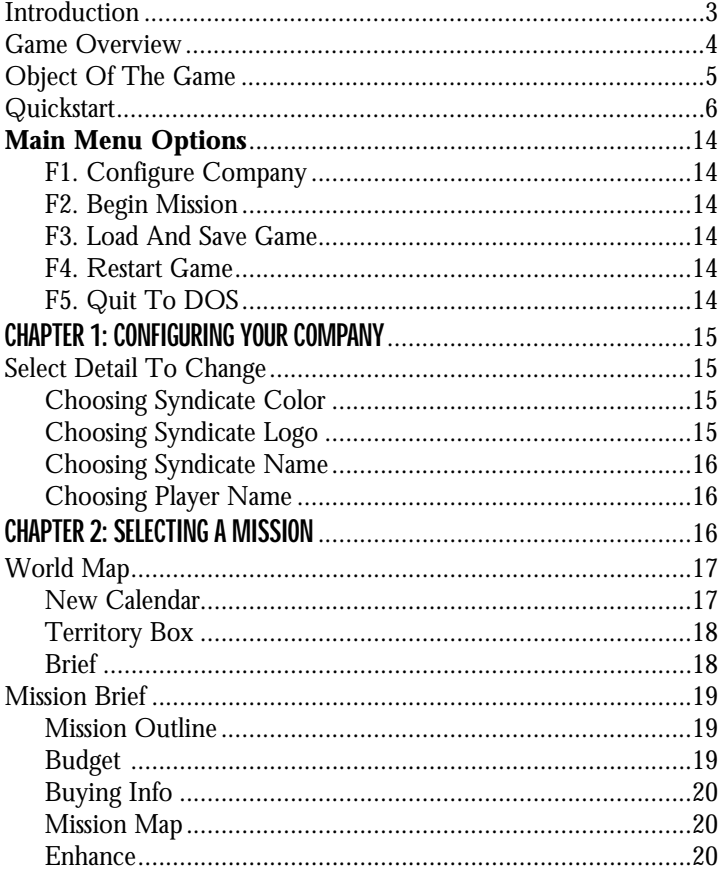

## $\overline{2}$

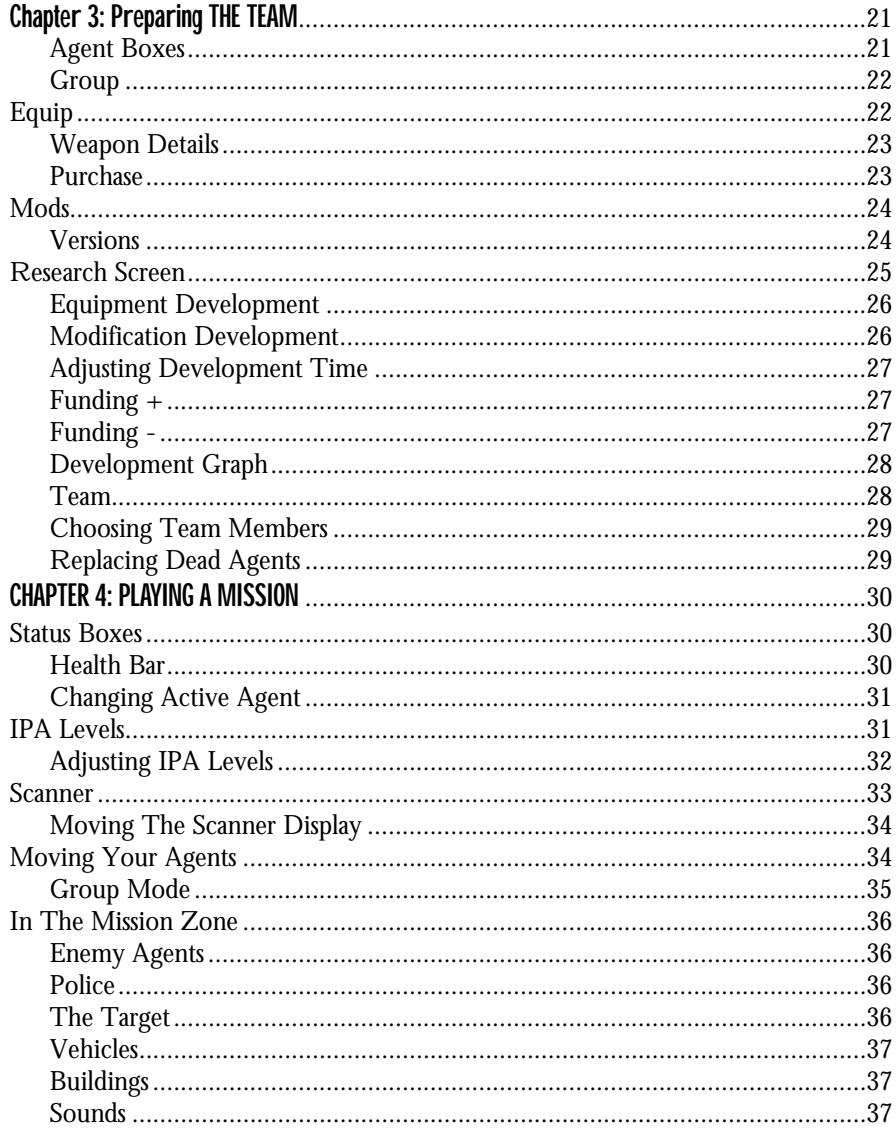

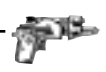

#### 3

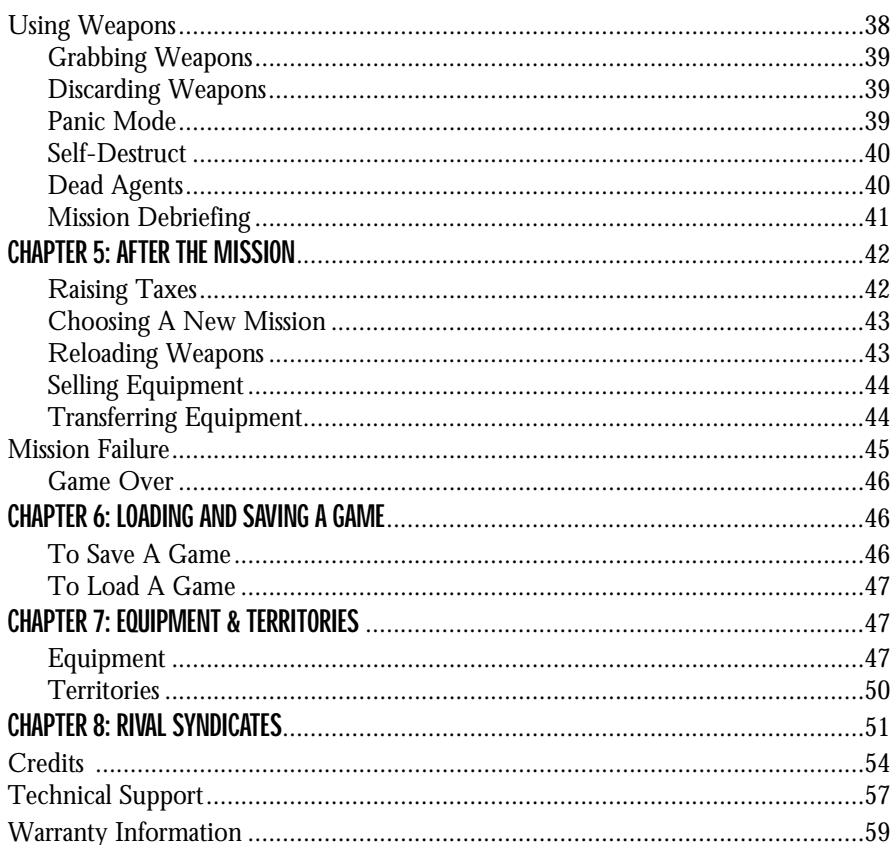

## **INTRODUCTION**

As the world's multinational corporations grew, their profits began to rival those of small countries. Soon they owned small countries and corporate influence was felt at the highest level of world government. Smaller corporations were swallowed up like plankton in the wake of three behemoth mega-corporations, one U.S.-based, one Europe-based and one based in the Far East. These became the only effective world government, unelected, undemocratic, but controlling the lives of the people through commerce.

Then the European corporation perfected the CHIP. Inserted in the neck, the CHIP stimulated the brain stem to alter your every perception of the outside world. Better than any drug, the CHIP gave hope to millions by numbing their senses to the misery and squalor around them. One CHIP would convince users that the sun shone and the birds sang even as they walked through the constant acid rain drizzle. Another that they were glamorous or handsome – they'd look in the mirror and see a different face – while the rest of the world would see them as they really were.

The CHIP was a technological revolution and sold countless units with the slogan 'Why change your world when you can change your mind'. It also left the user open to auto-suggestion and gave the corporations the perfect tool for manipulating the populace.

Like any new and potent drug, control of the CHIP meant control of the people. Soon the corporations were at war among themselves, desperate to monopolize CHIP manufacture. But the corporations' thirst for power left them open to infiltration.

With money earned through pirating CHIP technology, crime Syndicates bribed and murdered their way into corporation boardrooms. It wasn't long before the Syndicates became the controlling force all over the globe, with a finger in the pie of every transaction, criminal or otherwise, worldwide.

And in the crime Syndicates of tomorrow those in control don't need uzis for back up. Teams of custom-built cyborg agents hunt down rivals and traitors, and spread the influence of the Syndicates across the globe.

## GAME OVERVIEW

For you, the future is now.

As a young executive in a small European Syndicate you're looking to make your mark. You observe from a control platform in an airship high above the teeming city streets as your agents, controlled by CHIP technology, spread the shadow of your terror. Equipped with the latest in hi-tech weaponry, their cyborg bodies souped up with extra powerful limbs – the best that Syndicate money can buy – your finger rests on the pulse of their every reaction.

The CHIPs inserted in their necks control IPA (Intelligence, Perception and

Adrenaline) levels. With these, you set the degree of an agent's operational independence during missions. (For information on the strategic uses of IPA Levels, see *Playing A Mission – IPA Levels*.)

Each mission takes place among the canyons of concrete and steel, the mazes of streets and sewers, that our cities have become. The population goes about its business – moving among the traffic, commuting on trains, rushing to and from work – unaware of the violence about to explode around them. Casualties among the good citizens in most cases bring a swift response from local law enforcement agencies. Equip your cyborgs with a special pass and the police believe they're working *with* the authorities; they're free to continue the slaughter unhindered.

There are over 50 named missions for you to choose between, but before you choose one, you need to develop an overall strategy for world domination. Tactical considerations vital to the ascendancy of your Syndicate include the maintenance of an adequate mission Budget, the skills and experience built up in the Cryo Chamber of potential agents, and developing your own maneuvering skills.

A Syndicate executive must be a master of strategy, assessing a mission environment and planning agent moves. An executive must also have the reflexes of a steroidaddicted sprinter and a remorseless lust for power to commit acts of gross violence but sleep soundly at night.

Still think you've got what it takes to make it in the Syndicate?

# OBJECT OF THE GAME

The aim of the game is to spread the dark stain of your Syndicate's color across the surface of the entire globe.

The world map is divided into various territories. From your home base in Europe you invade adjacent territories and, through the violent subterfuge of your agents, wrestle them from rival Syndicates. Having done so, raise taxes on the locals to increase your profits and punish them for serving the wrong Syndicate.

But raising taxes can make you very unpopular. And furious natives leading popular rebellions can eat into Syndicate profits. So keep an eye on foreign interests and pick off troublemakers with your teams of agents.

And while you're busy expanding your Syndicate's empire abroad, rival agents are working in your own back yard to de-stabilize your Syndicate. Ensure agents are briefed to weed out traitors whose actions might bring about your downfall.

By meeting all the challenges, destroying all targets and gaining control of all the territories, your Syndicate triumphs.

## **QUICKSTART**

*Key Commands*

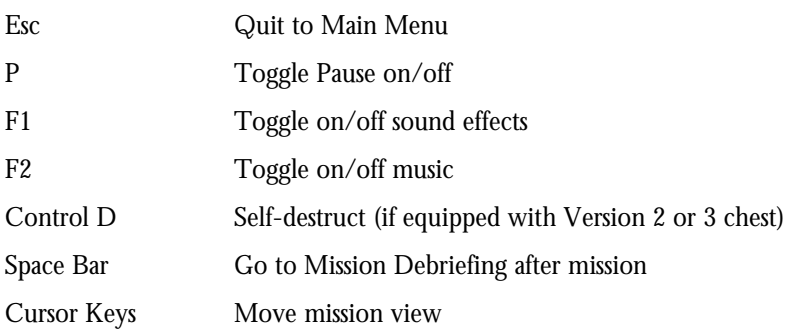

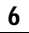

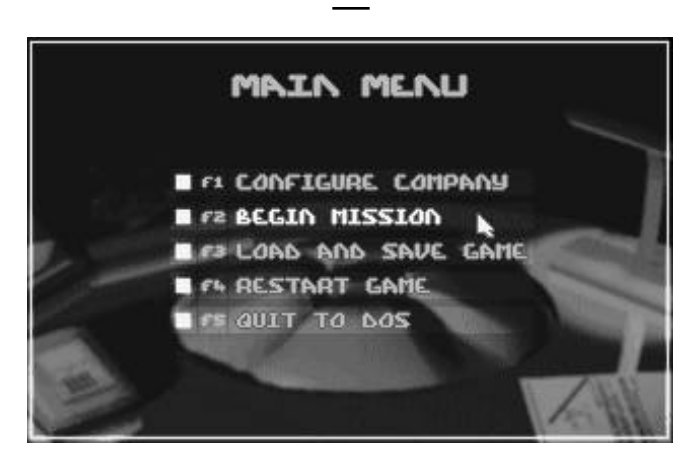

7

*Main Menu*

To play Syndicate immediately, highlight Begin Mission from the Main Menu with the cursor and **left-click** or press **F2**. Your Syndicate retains the Bullfrog name and logo throughout the Quickstart mission.

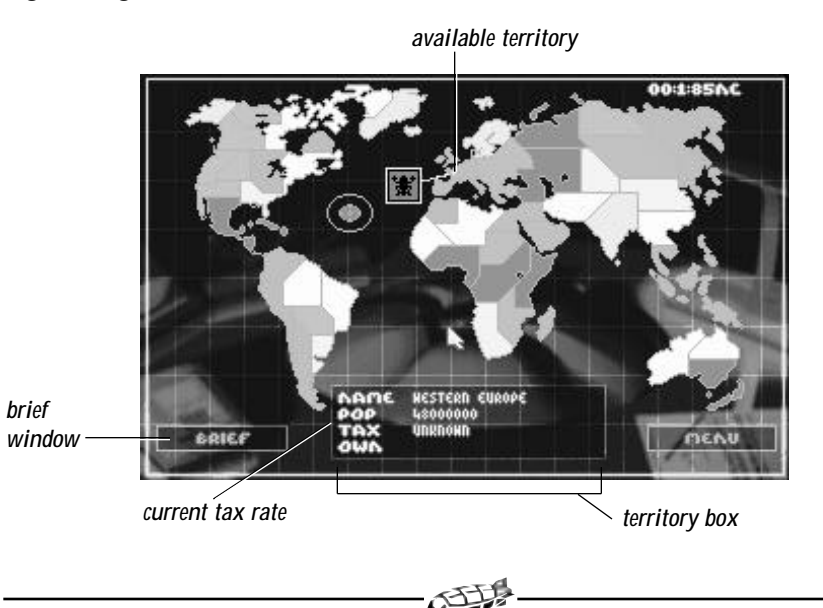

The World Map displays the Bullfrog logo over Western Europe. At the start of a game this is the only territory with a mission currently available. The Territory Box with population level and tax rate information is displayed at the bottom of the screen. (To find out more about this see *Raising Taxes*.) **Left-click** the Brief window to enter the Mission Brief screen.

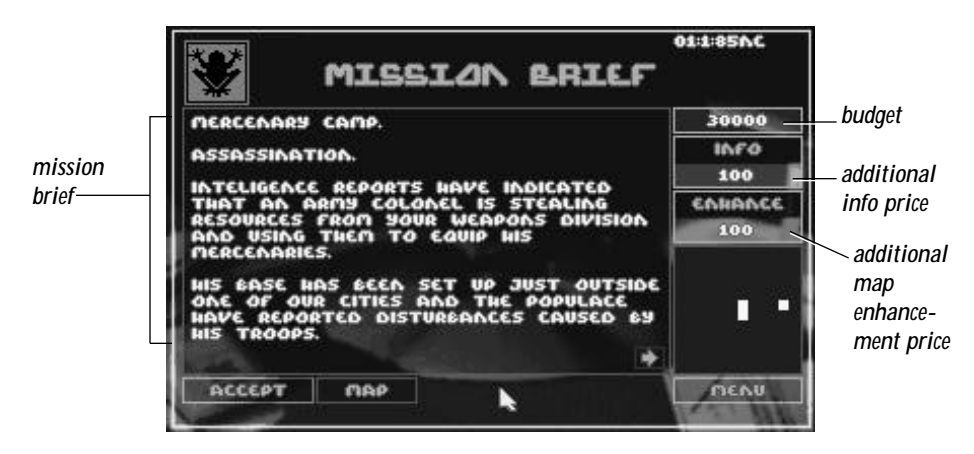

*Mission Brief Screen*

The mission name and a written mission description are revealed. To expand on the Mission Brief **left-click** Info. If the Mission Description is more than one page, **leftclick** the arrow at the bottom of the screen to see the next page. Likewise to enhance the Mission Map, **left-click** the Enhance box. Extra info and enhancements cost money, which is deducted from the Budget figure.

At this stage you have no choice but to Accept this mission, which you do with a **left-click**.

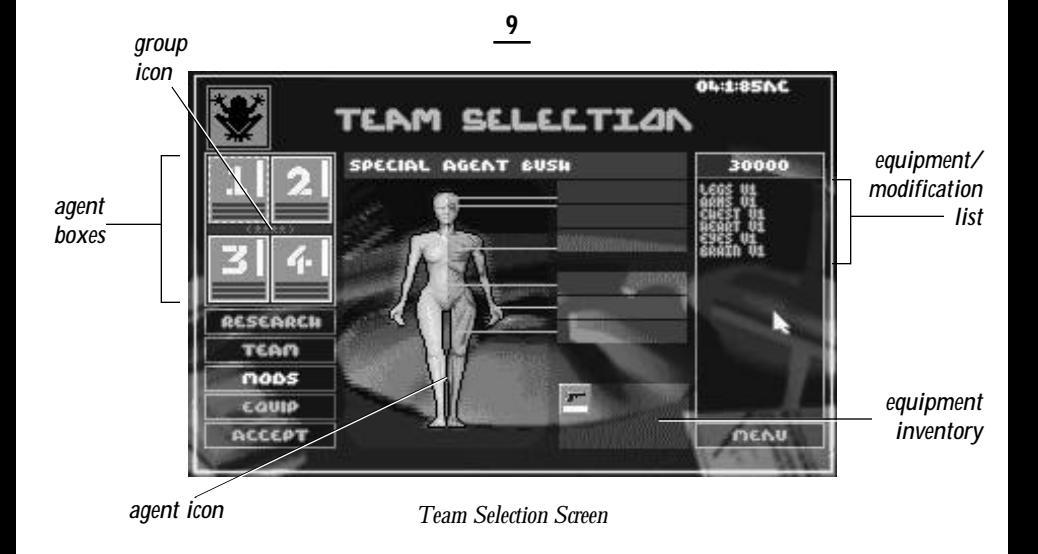

The Team Selection screen opens. Here you Equip and Modify your agents in preparation for the mission. All four Agent Boxes are highlighted in green, but four agents is overkill on this first mission. Two are adequate, so de-select the other two by **right-clicking** their boxes. **Left-click** in either of the remaining agents' boxes and you can start mission preparations (note the broken flashing highlight line).

**Left-click** Equip to reveal the equipment currently available and Purchase whatever seems appropriate based on your judgment, budget and the mission outline. From the equipment list, **left-click** a particular weapon to open the weapon description window. The Purchase option becomes available – **left-click** to confirm purchase, or left-click on the weapon window to return to the equipment display.

To Equip and Modify your agents simultaneously, **left-click** the group icon in the center of the Agent Boxes.

For information on researching more equipment options and higher modification versions, see *Research*.

Similarly, **left-click** Mods and a list of Version 1 modifications is displayed. These can be purchased as were the weapons.

**Left-click** Agent Box 2 and the agent display shifts accordingly. Equip and Modify this agent as before. Remember, you've a long way to go to world domination, so be frugal or suffer later!

Now **left-click** Accept and the Mission Begins.

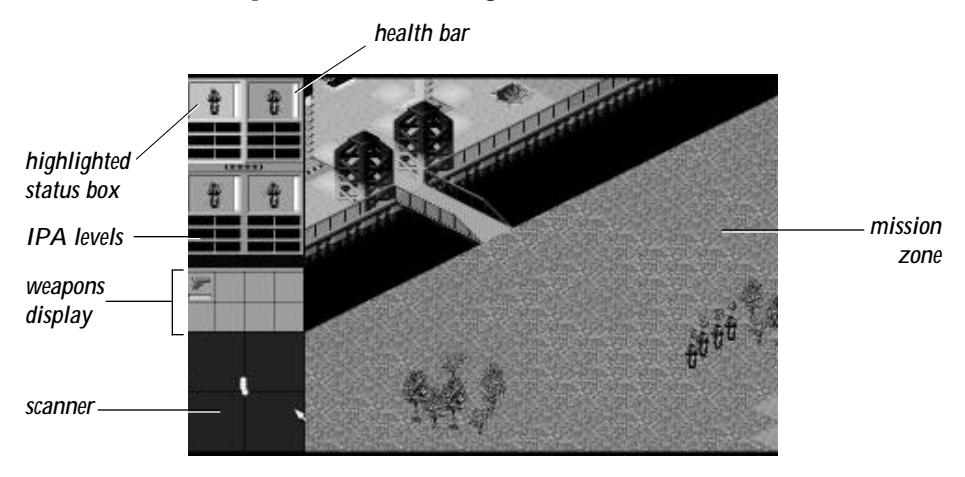

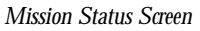

The Mission Status screen displays all the information necessary to the success of a mission. On the left are the agent Status Boxes with agent icons. Beneath each Status Box are the IPA Level bars.These let you adjust the cyborgs' levels of Intelligence, Perception and Adrenaline. For fine adjustment of these levels position the cursor and **left-click** to the right of the center line. Alternatively, press both mouse buttons together to boost all three IPA Levels to maximum. Be careful, as boosts soon wear off and the agent's responses suffer accordingly.

Details of this can be found in *IPA Levels.*

The Health Bar next to each Status Box indicates how much life is left in the cyborg. When the white hits the floor so does the agent, who falls over in a pool of blood.

**Left-click** one Status Box and it is highlighted in orange. This is the active agent. His/her inventory of weapons is listed below. To arm an agent during the mission, **left-click** the desired weapon icon from the inventory.

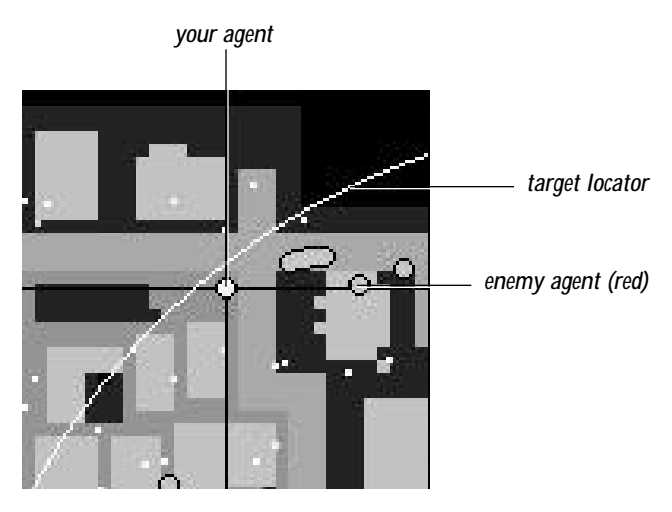

*Close-Up of Scanner*

The Scanner shows a display of the Mission Zone with buildings displayed in blue, road and rail routes in gray. Your agents are the yellow circles, enemy agents red and the target a white flashing dot. The target emits a beep and corresponding radar signal that leads your agents to him. The civilian population are a swarm of white specks, while police are displayed as blue flashing circles. You can move around the Scanner with the cursor and the Mission Zone display changes accordingly to reveal the new area.

More information is available in *Scanner.*

In the Mission Zone your agents are numbered 1-4. To move the active agent(s), place the cursor ahead of him/her and **left-click**; the agent walks toward this location. To increase walking speed, increase the level of adrenaline at the IPA Level bars. To move all the agents at once, first **left-click** the group icon in the center of the Status Box display. While the agents are grouped, they respond to commands as a unit.

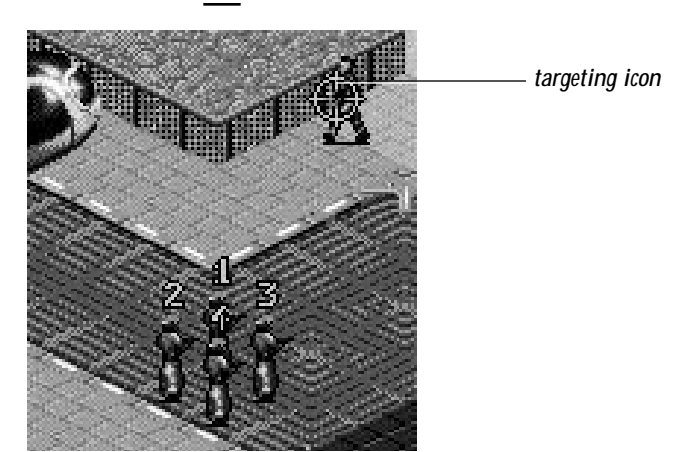

To fire, **left-click** a weapon icon from the inventory. Aim with the cursor and the targeting icon appears. Now **right-click** with the mouse to fire. When the targeting icon turns red your foe is within range for the chosen weapon. If you're pressed for time, enter Panic Mode by pressing both mouse buttons together. Agent Levels shoot up to maximum and a weapon is drawn and fired automatically. If you now pay the target a visit, you can teach him/her never to tangle with the Syndicate.

For details of this see *Panic Mode*.

After a mission you are taken to the Mission Debriefing screen.

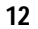

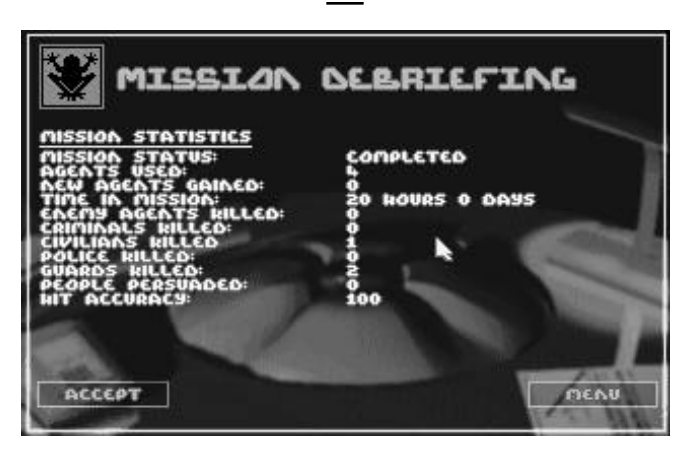

*Mission Debriefing*

If the mission has been successful, **left-click** Accept and you visit the World Map to choose another territory and another mission. First, raise taxes on the citizens to boost your remaining budget. One or two of the territories adjacent to the one in which you have been victorious are flashing; choose between them by **left-clicking**, and then **left-click** Brief.

If the mission is unsuccessful, any agents killed and money spent are gone for good. After the first mission you have no choice but to bite the bullet and try again. **Leftclick** Brief for the same territory and you're back at the Mission Brief screen.

For information on replacing dead agents see *Team*.

**Note**: If you have a choice of missions, you might want to come back to any you fail later on, when you've gained experience of how to control and appropriately equip your cyborg agents.

14

# MAIN MENU OPTIONS

Use the cursor to highlight the chosen menu option and **left-click** to open. You can also do this using function keys F1 - F5 on your keyboard.

## F1. Configure Company

Customize your Syndicate by choosing logo, color and name. For more information see *Configuring Your Company*.

# F2. Begin Mission

Pick a mission territory, equip your agents and pit your Syndicate against your global rivals. For details see *Preparing To Play Syndicate*.

## F3. Load And Save Game

Preserve current game status or reload previous games of Syndicate. See *Loading And Saving A Game*.

# F4. Restart Game

Things not progressing too well? Kinda get the feeling a particular game of Syndicate is cursed? Simply return to Main Menu and **left-click** Restart Game to go back to the beginning and start again.

# F5. Quit To DOS

Logging Out message appears. You Quit Syndicate and return to DOS.

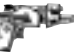

# CHAPTER 1 – CONFIGURING YOUR COMPANY

**Left-click** Configure Company to reveal the Select Detail To Change box.

## Select Detail To Change

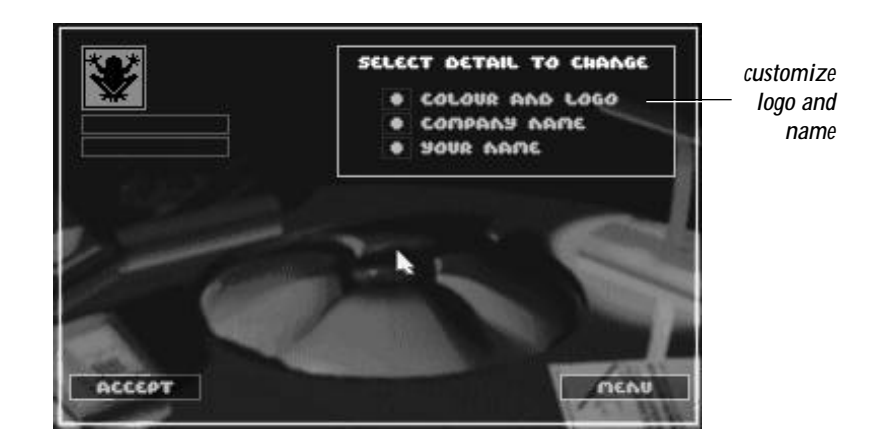

#### *Select Detail*

Personalize your Syndicate color and logo, Syndicate name and player name here.

#### Choosing Syndicate Color

**Left-click** the Color And Logo option. Scroll through the color list with **left-clicks** to the arrow icons, and then **left-click** OK when the desired color appears. There are eight colors to choose from.

## Choosing Syndicate Logo

**Left-click** the Color And Logo option. Scroll through the logo list by **left-clicking** the arrow icons, then **left-click** OK when the desired logo appears. The logo list contains 40 logos.

The chosen color/logo combination appears in the top right hand corner of the screen.

Choosing Syndicate Name

**Left-click** Company Name, type in your chosen name and confirm with a **left-click** to OK.

### Choosing Player Name

**Left-click** Your Name, type in the name of your choice and then **left-click** OK.

**Note**: If you make a mistake while typing, use the Backspace key to erase the name one character at a time and then re-write it.

The chosen Company Name and Your Name should now appear beneath the logo on the left hand side of the screen. Click Accept to complete the company configuration.

## *Return To Main Menu*

If at any time during this process you wish to return to the Main Menu, simply **leftclick** Menu.

# CHAPTER 2: SELECTING A MISSION

Highlight Begin Mission with the cursor and **left-click** or press **F2** to enter the Syndicate global arena. The World Map screen is revealed.

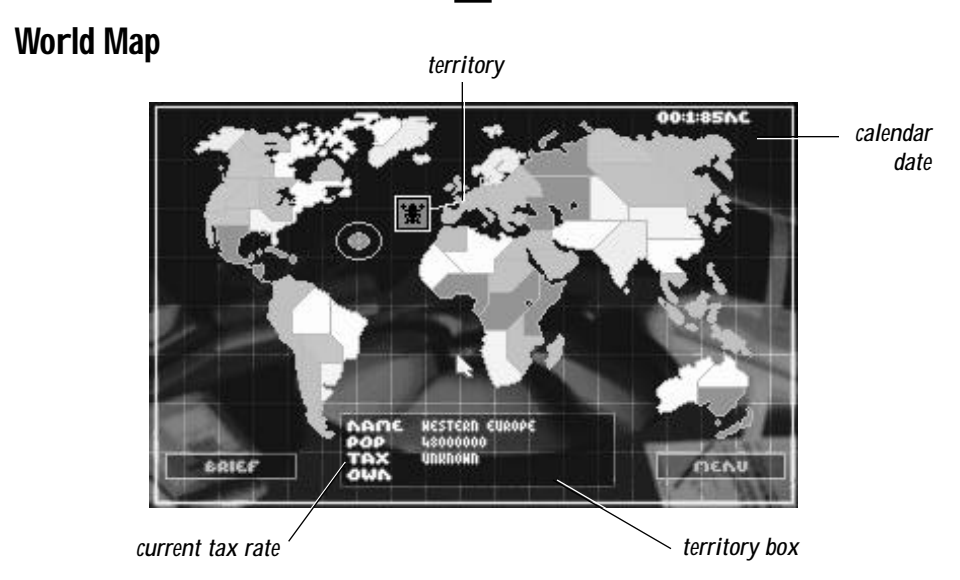

This is divided into 50 different sized territories. Color coded according to the controlling Syndicate, the slices bear no relation to current conceptions of national boundaries but are solely the result of decades of inter-Syndicate rivalry (see *Equipment & Territories*).

After a successful mission, the World Map has changed. The territory in which you have been successful is now your Syndicate's color, and the Territory Box reveals population Status and Tax Rate. These two factors go together like ham and eggs. Raise the taxes too high and the populace gets annoyed – just check the Status! That's when they can become rebellious and need some discipline, Syndicate style!

## New Calendar

The day, date and year display in the top right of the screen throughout the Syndicate challenge is reckoned according to the New Calendar (N.C.). This was introduced as the globally accepted calendar, regardless of race and religion, when the information revolution had progressed to such a degree that calendar differences threw up unnecessary barriers to communication.

## Territory Box

The Territory Box gives details of:

**Territory Name**: Based on the traditionally most dominant nation in the territory.

**Population**: The higher the population, the more difficult the mission to conquer it. But the greater the reward as you've more people to tax!

**Current Tax Rate**: As you start the game the Tax Rate for each is unknown. Only after successfully completing a mission is the territory's Tax Rate revealed. For details of how and when you can increase this figure see *Raising Taxes*.

**Own**: The Syndicate currently in control of this territory. There are seven Syndicates in all; for a description of them see *Rival Syndicates*.

Move the cursor around the different territories and **left-click** to reveal details in the Territory Box.

## Brief

Only when the word Brief appears in the Brief window is a mission available to capture a territory. A **left-click** here takes you to the Mission Brief screen.

### *Return To Main Menu*

**Left-click** Menu at any time to return to the Main Menu options.

## Mission Brief

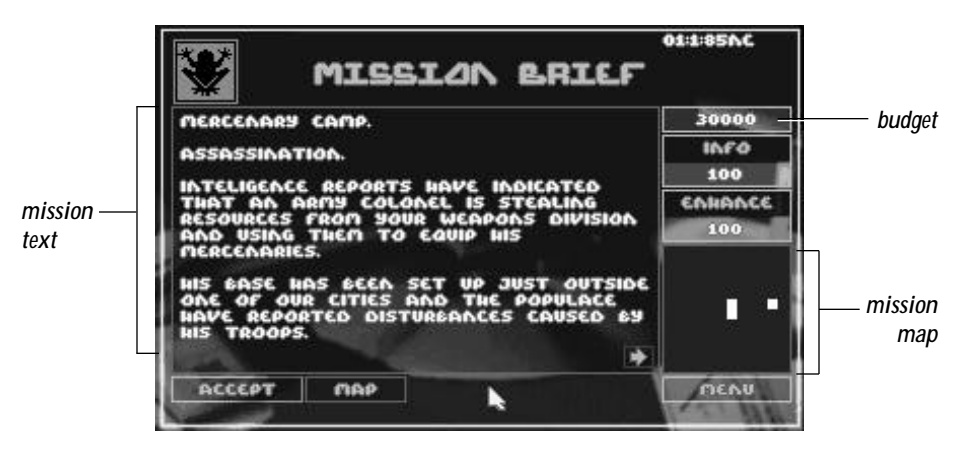

*Mission Brief*

The Mission Brief screen displays the mission text, your mission Budget, Info and Enhance options.

### **Mission Outline**

The text gives an outline of the mission including drop point, defensive and offensive tactics, suggestions for suitable weapons and possibly the location of the target. The Mission Outline is expanded if you choose to buy Info.

## Budget

The figure at the top of the right hand column is the mission Budget. This is used to buy all the weapons, peripherals and modifications your agents need to succeed, so spend it wisely! You can also opt to invest some of it on further mission information and an enhanced Mission Map.

Throughout the game the cost of equipment and info is deducted from this figure, while profits from taxation and weapon sales are added. This money can be used for further tooling up your troop of cyborgs, or put into Research in order to perfect still

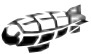

20

more lethal weapons and still more powerful modifications (for more info see *Research*).

When you've thrown all the cash away on unsuccessful missions the game doesn't end, but life becomes very difficult. Agents are sent into action without extra equipment or further modifications. At this point the self-destruct option can come in handy (see *Self-Destruct*). But remember, when all your agents are dead the game really *is* over.

## Buying Info

**Left-click** Info and vital mission information is added to the Brief – for a price. You don't *have* to buy, but unless you have a pack of Tarot cards extra info comes in very handy.

This information is displayed on additional pages of mission text. Scroll through these by **left-clicking** the left/right arrow at the bottom of the screen.

## Mission Map

The map shows the area in which the mission takes place. Initially very indistinct, the clarity of this map can be improved – for a price (see *Enhance*). **Left-click** in the desired direction of movement to see more of the map, or hold down the **left** mouse button to pan smoothly across.

The drop zone flashes red and white. Enemy agents are also displayed, flashing in red. Streets and transport routes are gray, while buildings are blue. The location of the target is not revealed as yet – you have to Begin Mission before you can find that out.

## **F**nhance

**Left-clicks** on Enhance improve the definition and simultaneously increase the cost of the Mission Map. This is deducted from your budget. You can move around in this map with the mouse by holding down the **left** mouse button.

## *Map*

If you don't fancy your agent's chances at a given Brief, **left-click** Map to return to the World Map screen. **Left-click** territories until you find a mission and brief more to your liking.

*Accept*

Having assessed your chances of completing the mission, **left-click** Accept. The Team Selection screen appears.

## *Return To Main Menu*

Alternatively **left-click** Menu to return to the Main Menu options.

#### 00:1:85AC TEAM SELECTION SPECIAL AGENT BUSH 30000 aosTea *equipment agent boxes agent icon group icon* RESEARCH **TEAM** noos *weapons* EQUIP *inventory***ACCEPT** MENU

# CHAPTER 3: PREPARING THE TEAM

*Team Selection*

## Agent Boxes

Select, equip and modify agents using their Agent Boxes. All four are highlighted in green and the agent currently on display has a flashing, broken outline. **Left-click** in another box to change agent.

Depending on the degree of difficulty you expect to encounter, the mission budget and any other tactical considerations, you can prepare as many agents as you like for a mission to a maximum squad size of four. It's often easier to keep an eye on just a

couple of agents when the bullets, bombs and laser bolts are flying. And dead agents are just so much wasted Syndicate moolah.

De-select with a **right-click** and the Agent Box goes blank. To re-activate a deselected agent, **right-click** in the Agent Box again. (For more information see *Team*.)

## Group

A **left-click** to the group icon in the center of the four Agent Boxes lets you Equip and Modify the cyborgs all at once. This can save you considerable time at the Team Selection stage.

Another **left-click** to the group icon leaves you free to customize your cyborgs individually.

Now Equip and Modify ready for a mission.

# Equip

Each agent is already supplied with a single pistol, but they need far more than this to survive against enemy cyborgs and succeed in missions requiring specific equipment.

The Equip box should already be highlighted. Purchases are listed to the bottom right of the agent icon. But don't just window shop – your agents need some wicked weapons if they're to survive Syndicate.

As with the Info and Enhance options, it is up to you to balance expenditure against the requirements of a mission.

## Weapon Details

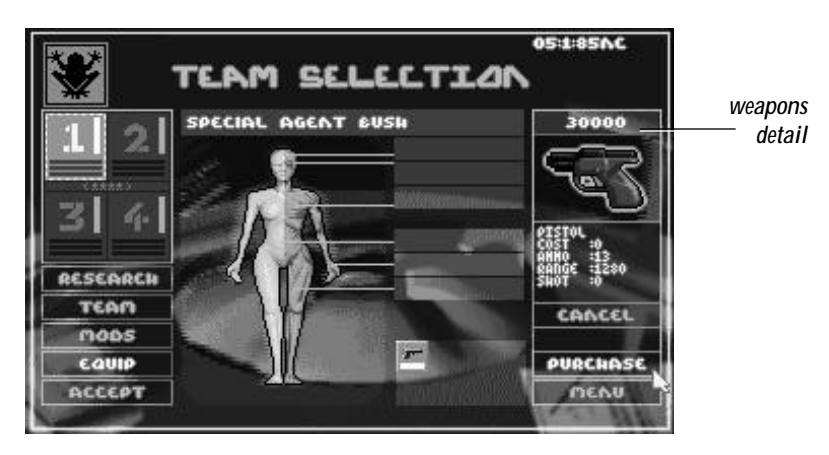

At the beginning of the game you have only five equipment options: Persuadertron, pistol, shotgun, scanner and medikit. Research money is needed to perfect more (see *Research*).

**Left-click** an item in the Equipment List to open the Weapon Details window and find out Name, Cost, amount of Ammo carried, effective weapon Range and the unit cost of ammo or Shot.

Only by playing Syndicate do you learn the ideal mission environment for each weapon, but for tactical hints and details of specific equipment uses see *Equipment Details.*

### **Purchase**

**Left-click** Purchase to confirm purchase of an item. Weaponry and peripherals are listed next to the Equipment Window.

**Left-click** the Weapon Details window to close it and reveal the Equipment List again. Alternatively, click Equip to return you to the Equipment List, from where you can repeat the process. So kit out your CHIPped-out agents some more; they're soon ready for real mayhem.

# Mods

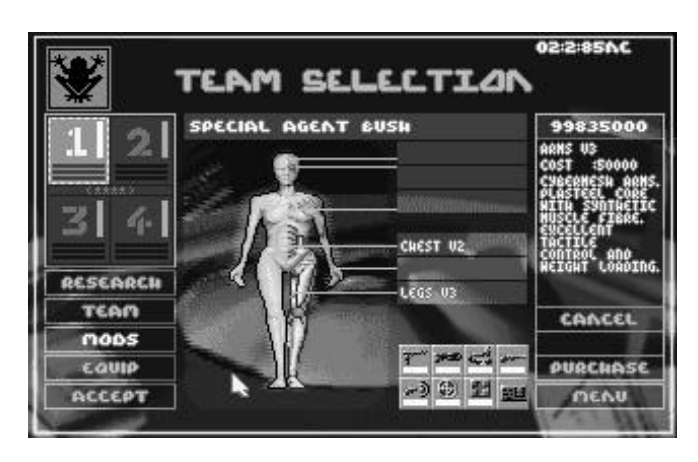

*Mods List and Chosen Modifications*

Now that your agents have the gear, they need the brain, muscle and sinew to help them use it. To tune your cyborgs' physiques to perfection, **left-click** Mods and a list of possible modifications appears over the Equipment List. Choose between designer limbs, eyes, heart, chest and brain to produce the ultimate killing machine.

Highlight the desired modification with a **left-click**. It appears in the appropriate box beside the agent symbol and a description of its attributes appears over the Mods list.

Confirm by **left-clicking** Purchase. Your budget drops accordingly.

### **Versions**

Each physical modification comes in three versions. As the game begins only Version 1 (V1) is available and money needs to be invested on Research before you can get your hands on Versions 2 (V2) and 3 (V3). The higher the version number, the more current the technology and the greater any advantages. But they also carry a greater price tag, so be prepared to pay through the nose.

**Legs**: Move your agent at much greater speed around the mission Zone than conventional legs.

**Arms**: Allow an agent to carry a larger amount of equipment unhindered.

**Eyes**: Improve awareness of oncoming hazards and better an agent's accuracy when firing.

**Chest**: Modify a cyborg with a metallic chest to help it survive direct hits during opposition attacks. Also contains a massive explosive charge that is triggered in Self-Destruct mode (see *Self-Destruct*).

**Heart**: A bigger heart improves overall physical strength and durability.

**Brain:** Even the Version 1 brain is better than that currently installed within your agent's noggin. Vital for quick, correct decision making under pressure. Also, the higher the version brain installed, the greater the effects of the Persuadertron (for more information see *Weapons – Persuadertron*).

### *Research*

**Left-click** Research to enter the Research screen.

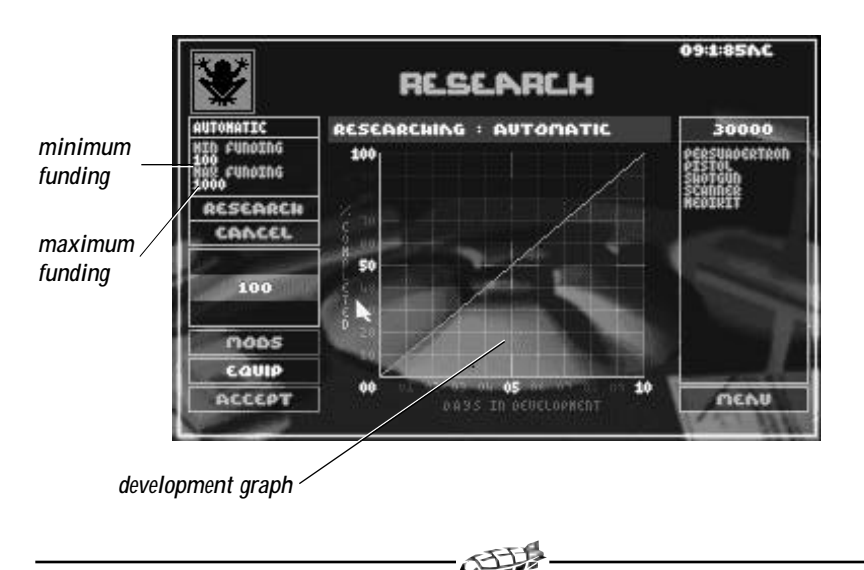

## Research Screen

Although responsibility for the victory of the Syndicate rests on your shoulders, you're not entirely without support. Syndicate scientists are working feverishly to develop more lethal weapons and modifications for your cyborgs.

But as the old saying goes, 'no bucks – no Buck Rogers'. It's up to you to channel funds into Research, from where new designs are added to the Equipment and Modification lists.

NOTE: Funding is used to develop one mod or research one piece of equipment at a time.

## Equipment Development

When the Research screen is opened, the Equip box is highlighted and your Equipment Development options detailed in the Research Options window. These are usually in categories, but individual weapons are also sometimes listed. On the right is an inventory of your existing equipment. Consider the demands of forthcoming missions and the equipment your agents are lacking before deciding on the Research Option to be developed.

Choose a category with a **left-click** and then **left-click** Research. The minimum and maximum Dev Cost is revealed in the window. Adjust this with Funding + and Funding - buttons. The new Dev Cost is deducted from the mission budget. When you're happy with the cost and time of development, **left-click** Accept.

## Modification Development

**Left-click** Mods and your Modification Development options are listed in the Research Options window. If Version 1 legs don't get your agents out of trouble fast enough, it might be time to invest in Version 2. **Left-click** on a V2 mod to reveal max. and min. Dev Cost, then **left-click** Research. Dev Cost can be adjusted by **leftclicking** on Funding + or Funding -, and will eventually be deducted from the mission budget. **Left-click** Accept to get the ball rolling.

> **Note**: Your technicians need to fully develop any Version 2 modification before Version 3 updates become available.

## Adjusting Development Time

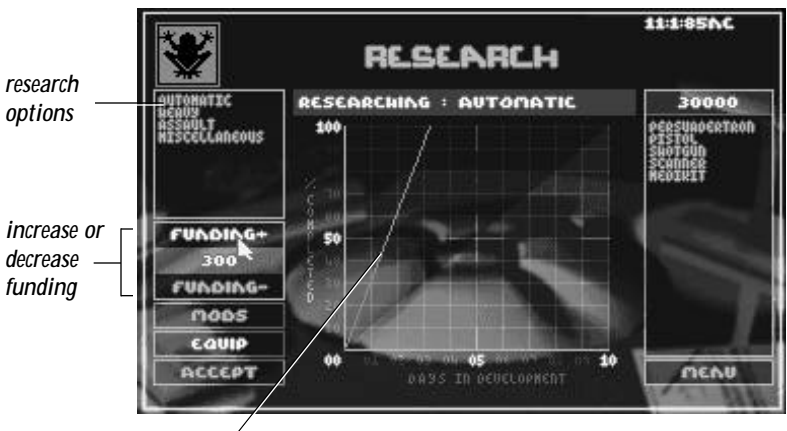

*development graph line*

Want that laser real bad? Speed up development by increasing funding. Budget looking a little thin? Reduce the speed of development and save some money These adjustments can be made using the Funding  $+$  and Funding  $-$  options.

## Funding +

Left-click Funding + to inject cash into the Dev program of Equipment and Modifications. The Dev Cost figure increases with each click, but development time is reduced (see *Development Graph*)

## Funding -

Left-click Funding - to reclaim cash from the Dev program for other budgetary requirements. The Dev Cost figure goes down with each click and there is a subsequent increase in development time (see *Development Graph*).

## Development Graph

The Development Graph is an at-a-glance indicator of the state of development for any Modification or piece of Equipment. Detailed on the vertical axis is *% Completion* and on the horizontal axis *Days to Completion*. The line shows this completion/time ratio and becomes shaded along its length to make the time to completion even more graphic.

The initial Dev Cost is based on 100% Completion being achieved after 10 days. If Dev Cost is increased with **left-clicks** to Funding +, the angle of the line on the graph increases toward the vertical. Development time is reduced, down to a minimum of 1 day.

If Dev Cost is decreased with **left-clicks** to Funding -, the angle of the graph line becomes more shallow. Development time is increased, to a maximum of 10 days.

#### *Confirming Development*

When all budgetary limitations have been taken into account and the desired cost/time threshold reached, **left-click** Accept to return to the Mission Screen.

## Team

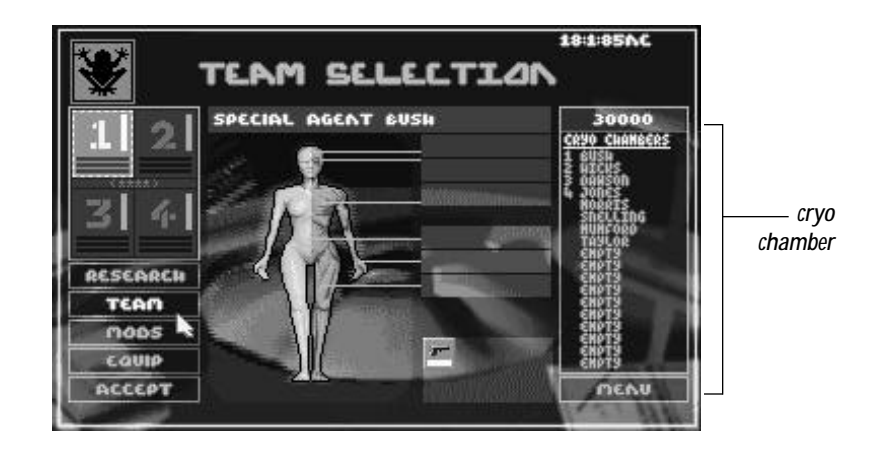

**Left-click** Team to select your agents from the Cryo Chamber. At the beginning of a Syndicate session you have eight agents available with identical attributes, the first four of which are numbered according to their Agent Box. The remaining chambers register as Empty, but can be filled with captured agents as the game goes on.

Equipment purchases and Modifications to your agents give them more specific mission uses. They also gain experience with their weaponry as the game progresses. In this way you should develop an enviable selection of cyborg killing talent for your Syndicate.

Enemy agents captured using the Persuadertron are added to the Cryo Chamber. They bring any weapons and experience with them, and can also be modified (see *Equipment – Persuadertron*). But this isn't easy, so don't throw away the eight lives at your disposal.

Remember, any agents killed during a mission are dead and gone forever so make sure your pool of mission personnel doesn't dry up, or it's Game Over!

## Choosing Team Members

**Left-click** Team to open the Cryo Chamber, highlight an un-numbered agent with the cursor. Highlight the next agent box and select another un-numbered name in the Cryo Chamber.

De-select an agent with a **right-click** to the numbered Agent Box.

## Replacing Dead Agents

When an agent is killed, its Cryo Chamber registers as Empty and the Agent Box is de-selected. To make one of the remaining agents operational, first **left-click** Team to open the Cryo Chamber.

**Left-click** the dead agent's box for the green broken line highlight. Now **left-click** the chosen agent from the Cryo Chamber, and the Agent Box number appears beside it. (Change to another stored agent with a **left**-**click**.) This cyborg can now be Equipped and Modified ready for service with the Syndicate.

The number of stored agents can only be increased by persuading enemy agents to join your forces (see *Equipment* in the *Persuadertron* section).

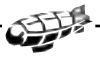

When your boys and girls are ready to go out and play, **left-click** Accept. The Loading Game message appears and the mission begins.

# CHAPTER 4: PLAYING A MISSION

Once you've adequately equipped your cyborg servants, you're ready for a mission.

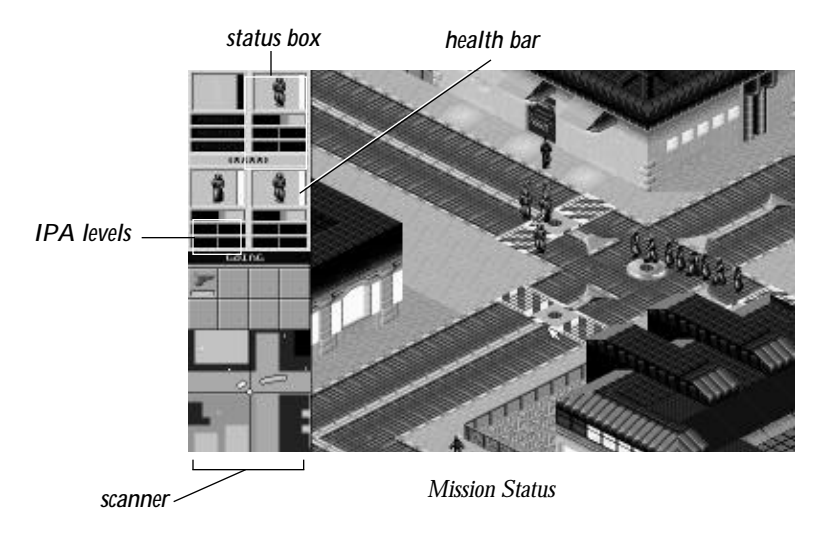

The Mission Status screen displays all the information you need to lead your Syndicate agents to their target.

## Status Boxes

The operational status of your agents is displayed in the Status Boxes numbered  $1 - 4$ . Each has an agent icon that responds to movements and hits in the Mission Zone.

## Health Bar

This ain't where cyborgs go for a little R'n'R! The Health Bar to the immediate right of the Status Box indicates remaining life. These cyborgs can take some punishment,

31

but when there's more black than white showing it's time to take evasive action. When the Health Bar is completely black, the Cyborg is dead.

The Health Bar can be restored using a MediKit (see *Equipment & Territories*).

## Changing Active Agent

The active agent's Status Box is highlighted in orange. To change active agent simply **left-click** another Status Box.

To switch active agent you can also **left-click** a numbered agent directly in the Mission Zone.

## IPA Levels

With the three bars you control injections of drugs which alter intelligence (I), perception (P) and adrenaline (A) levels in real time. These drugs modify the behavior of an agent when left to its own cybernetic devices. Accurate control of Levels is essential if you are to progress to the higher echelons of your Syndicate.

**Intelligence** – controls an agent's reactions to a given situation.

**Perception** – improves precise firing and alerts an agent to danger earlier.

**Adrenaline** – controls speed of reactions.

An agent with high adrenaline and low intelligence reacts quickly but erratically – he may fire wide or too soon.

Raising intelligence may prompt an agent to get out of a risky situation rather than risk his life. This is especially true in combination with higher perception.

If you want your agent to walk blindly into certain death, lower intelligence and perception together.

It's a good tactic to crank up Levels if leaving agents on lookout within the Mission Zone. They fire to defend themselves while awaiting the next command.

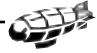

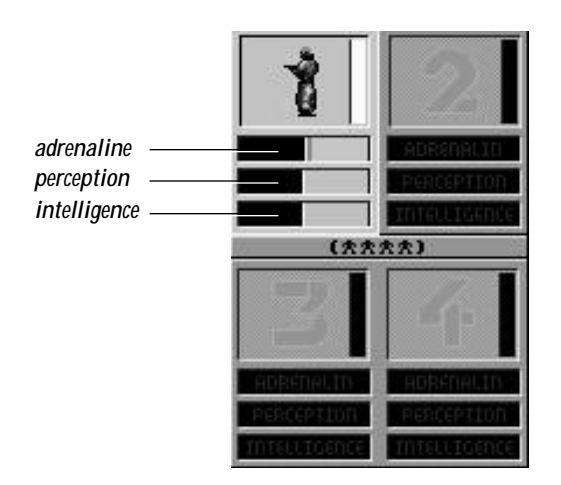

*Level Bars*

As the bars move, the agents actions change. All levels to maximum, the agent reacts quickly and with a high degree of operational independence. When the Adrenaline bar is the only one at maximum, the agent moves quickly but you may need to take control of firing and other responses. Intelligence and perception high, adrenaline low, the response time slow, but firing accuracy is assured. The dark segment shows amount of drug used.

**Left-click** to the right of the center line to increase Levels.

The red, blue and brown bars show dosage of the drug; the darker segment of these bars indicates the amount of drug used up. When the dark segment achieves the same extent as the normal color bar, the effect of the drug begins to diminish. The length of the level indicator falls off accordingly.

The center line moves to the right to show drug dependency; future injections need to be greater to have the same effect.

Retarding Levels to the left of the center bar with a **left-click** reduces dependency; do this when an agent is under no real threat. The longer an agent's Levels are rested, the greater the improved performance when injected later.

**Note**: In Group Mode any Level adjustments to a single agent affect them all.

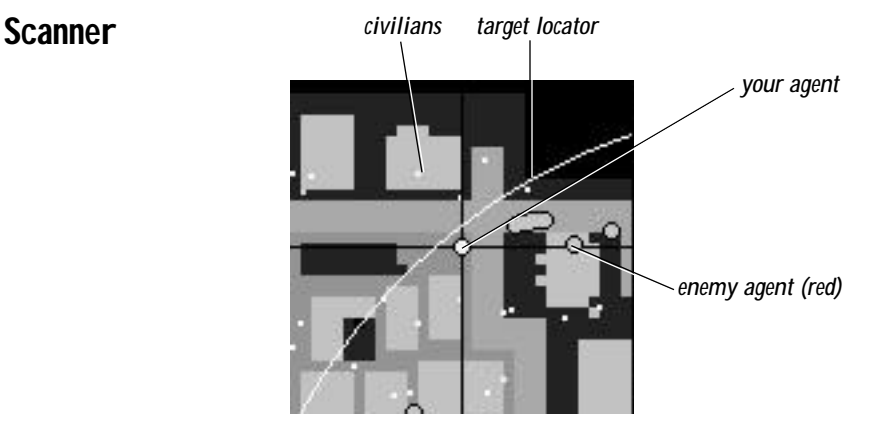

*Scanner*

From your vantage point high above the city you observe proceedings and monitor the actions of your agents. To help you plot agent moves, warn you of advancing enemy cyborgs and locate the target, the control airship is equipped with a Scanner which reproduces an aerial view of the Mission Zone.

As with the Mission Map (see *Mission Briefing*), the city's structures are displayed as blue blocks, while roads and access routes are gray.

Your agents now appear as throbbing yellow circles, as do any people, police or enemy agents caught in the grip of the Persuadertron (see *Weapons – Persuadertron*). Mission target(s) flash white/yellow on the Scanner when under the influence. Remember that to complete the mission these too must make it to the evacuation zone.

Enemy agents throb red, so keep an eye on the Scanner to spot them, while unfriendly soldiers, guards etc. who may pose a threat are displayed as gray flashing circles.

The civilian population are white specks, as are dead agents from whatever Syndicate. The police are displayed in blue.

34

Vehicles are shown on the scanner as white squares.

The target can be located by the radar locator line given off, and corresponding audible signal (see *Target*). If the mission requires you to reach an evacuation zone after the target has been dealt with, this emits the same radar locator as the target. Once all agents have reached the evacuation zone the white line turns red.

## Moving The Scanner Display

Move the cursor to the edge of the Scanner and the Mission Zone display moves correspondingly; **right-click** a specific place on the Scanner and the Mission Zone display zooms to it.

You can move agents around the Mission Zone using the Scanner alone; **left-click** with the cursor ahead of your agent(s) in the desired direction of movement and the yellow circle(s) move.

# Moving Your Agents

Your agents appear in the Mission Zone numbered  $1 - 4$ . To plot a course position the cursor ahead of the active agent and **left-click**. This can also be done from the Scanner (see *Scanner*).

If an agent is no longer on view in the Mission Zone (you may have scrolled ahead with the cursor for a look around) a **right-click** to its Status Box zooms you back to the present position, with the active agent placed in the center of the Mission Zone display.

If your agent has entered a building, a vehicle or disappeared into a tunnel, follow the agent's dot to trace the route. This also allows you to maneuver the cyborg even when out of sight.

To display more of the Mission Zone, take the cursor arrow to the edge of the screen.

**Note**: Direct agents using the Scanner while you look ahead for enemy agents, etc. in the Mission Zone. Practice maneuvering using the Scanner and the cursor – you need excellent control if your Syndicate is to triumph.

## *Speed*

To make your agents move more quickly around the Mission Zone you can increase the Adrenaline level, or invest in higher version legs. But the load an agent is carrying also has an effect, so you must judge the amount of equipment taken on the mission carefully – too much could hinder your progress.

Higher version arms give an agent greater strength allowing him/her to carry more weaponry (see *Modifications*). Naturally some weapons weigh more than others – for example carrying a Flamer slows down an agent much more than does a Pistol or an Uzi.

### Group Mode

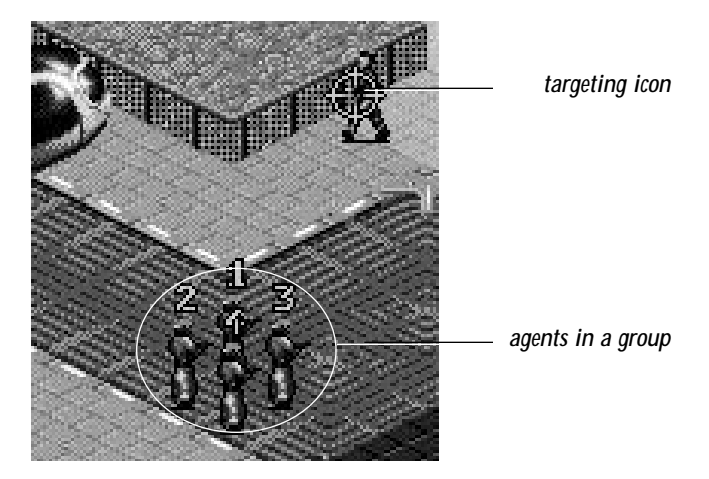

*Grouped Agents/Targeting Icon*

Combine all your agents in real time during the mission using Group Mode. **Leftclick** the group icon in the middle of the Status Box display to team them; plot one course and all the agents follow it. In this way you can have a gruesome twosome, threatening threesome or frightening foursome on patrol.

To split your agents again, **left-click** a single agent Status Box.

## In The Mission Zone

Here are some of the things you can expect to come across while playing a Syndicate mission.

## Enemy Agents (red circles)

Cyborgs employed by rival Syndicates appear in the Mission Zone dressed similarly to your own, wearing large overcoats. The many folds of an agent's overcoat bulge with concealed weapons and, unlike the police who must wait for arms to be revealed (after all, the cities of tomorrow aren't safe places to walk without some form of protection), enemy agents don't stand on ceremony when it comes to gunning down your operatives. If you're not careful they are firing before you can even arm a cyborg, so move quickly.

## Police (blue circles)

The police of tomorrow have a thankless task. Hampered by the need to be seen to have at least some respect for the law, they cannot fire on Syndicate agents until weapons are drawn and the streets already awash with innocent (and not so innocent) blood. Although well trained, well armed and well protected by chest armor and helmets, this helps make the police sitting ducks for Syndicate agents in need of target practice. And unlike their cyborg foe, police are only flesh and blood. Still, when you hear the warning, "Police! Put down your weapons!", it's a good idea to take note and get that uzi back in your overcoat – that is unless hot lead is already spitting from enemy cyborg weaponry.

## The Target (white dot with radar signal)

The unfortunate soul who is the mission Target emits a beep, and can be located on the Scanner by the corresponding radar signal.

> **Note**: If you have to enter a building to pursue the target, remember that the cursor becomes a targeting icon when over your prey, and turns red when a target is in range of a chosen weapon.

## Vehicles (white squares)

Get in cars and trucks or onto trains by **left-clicking** the desired vehicle. The active agent walks toward and enters it. Cursor clicks in the direction of movement control the vehicle. **Left-click** the vehicle itself to stop and get your agent out.

On trains your agent has to travel to the next platform before disembarking. Wait for the train to stop and **left-click**. Your agent gets off the train.

## Buildings (blue blocks)

To open doors and enter buildings, simply **left-click** with the cursor icon on the selected door. The door should open and your agent walk straight through.

You can trace the movements of your agent when hidden from view inside a building by following his/her agent dot on the Scanner. When you want the agent to leave a building, **left-click** a location outside and the agent finds the shortest route to it.

### **Sounds**

If your neighbors are complaining that they think there's a massacre going on, press **F1** to turn off all sound effects. If you want to keep the noises, sound effects and explosions but turn off the music, press **F2**.

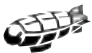

## Using Weapons

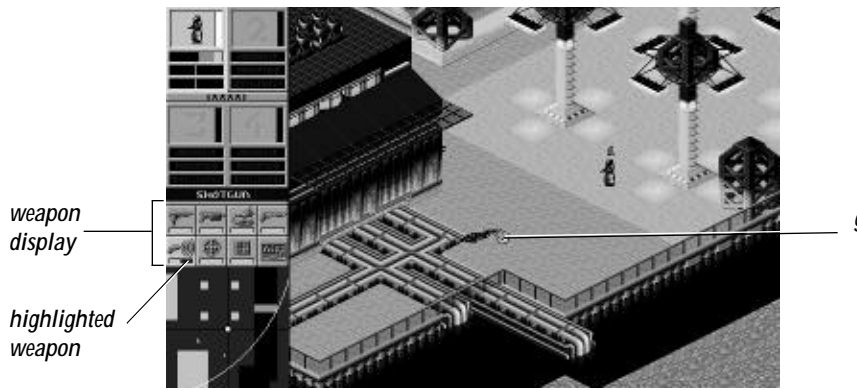

*grab icon*

*Weapon Display and Armed Agent in Mission Zone*

Only the active agent's weaponry is displayed beneath the Status Boxes. You must **left-click** a weapon before firing. This highlights it in orange – the active agent pulls the weapon from under his/her overcoat, ready to kill. It's a good idea to select a weapon well before you reach your target, where things might be hectic and swift. But take care – police recognize your cyborgs as Syndicate lackeys as soon as a weapon is drawn, and they come straight for you.

> **Note**: When all agents are active in Group Mode, the last activated agent has his/her weaponry displayed.

Aim with the cursor and the targeting icon appears. When this is red the target is within range of your chosen weapon. **Right-click** to fire the agent's weapon once. If you are firing an automatic weapon, hold down the **right** button to spray bullets around the Mission Zone with insane abandon.

De-select a weapon from the display with a **left-click** after use to avoid detection by law enforcement officers. The agent slips the weapon back inside the overcoat.

## Grabbing Weapons

The weapons of agents killed in action, whether enemies or your own, can be retrieved by an active agent. Move the cursor over to the smoking remains of an agent or police officer and the Grab icon appears. The weapon flashes red in your agent's inventory to let you know if it's worth retrieving. **Left-click** and your man-machine goes to the remains, bends down and quickly conceals grabbed weapons in the folds of his/her overcoat.

If the dead dude had multiple firepower, the Grab icon reappears after the first weapon has been claimed. Single **left-clicks** keep your agent retrieving weapons until either all are claimed or his/her inventory can hold no more.

## Discarding Weapons

When all the ammo has been used up a weapon can become a burden. Drop a selected weapon from the weapon display with a **right-click** to its icon. It's up to you to judge whether your funds can cover such losses (see *Selling Weapons*), but you always have the option of picking it up again later.

## Panic Mode

If things are looking bad and enemy agents mounting up around you, press **left** and **right** mouse buttons together to enter Panic Mode. Your agent automatically selects a weapon and fires a salvo of hot lead. Levels also shoot up to maximum without having to manually set them.

It ain't pretty, but it is effective.

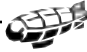

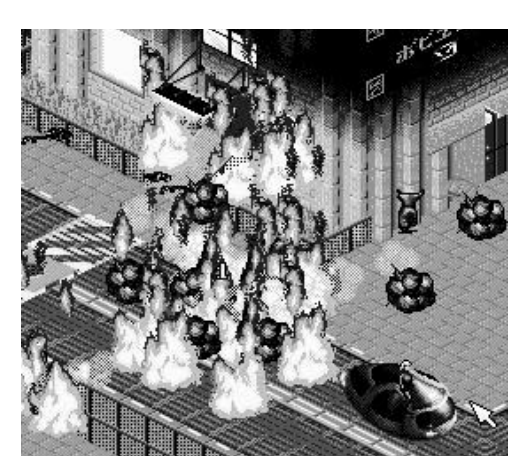

Okay, so your remaining agents are out of ammo and rival Syndicate scum are circling like vultures, ready for the kill. What to do now? If you've invested in a Chest Modification Versions 2 or 3, press **Control D** on the keyboard and the active agent blows himself to bits in a huge conflagration, taking out everyone and everything in the surrounding area. Your remaining agents (who you've positioned well out of range, of course) can then grab lose weapons and continue the fight.

Similarly, Self-Destruct comes in handy when your mission budget has been swallowed up on unsuccessful outings. Even an unarmed agent can be a lethal weapon if it successfully evades detection and reaches the target. Press **Control D** again and the mission is completed. Self-destruct earlier to relieve enemy agents of the weaponry your cyborgs desperately need.

## Dead Agents

If an agent is killed, he or she falls in a messy heap within the Status Box. Dead agents forfeit all their weaponry and modifications, and are not available for further missions – hence the importance of capturing personnel for the Cryo Chamber (see *Replacing Dead Agents*).

It's better to watch for hits and respond by switching active agent to give egg-sucking enemy operatives some well-deserved payback.

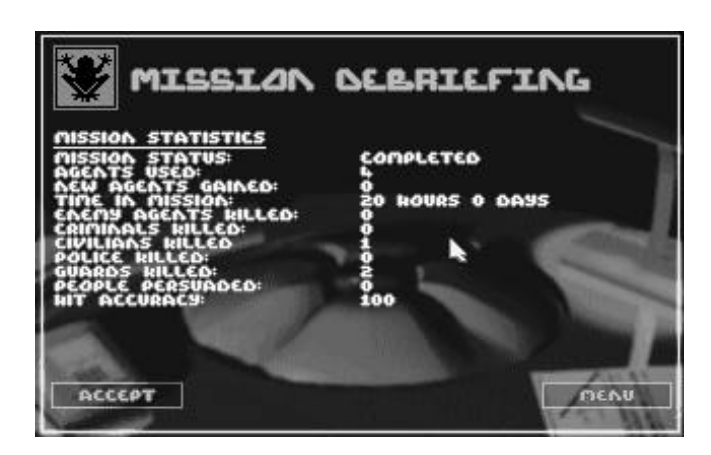

#### *Debriefing Screen*

After each mission the Debriefing screen gives you the mission statistics. These include agents killed, agents used, hit percentage – a breakdown of everything that happened during the mission. If things went badly for your Syndicate, here's where you find out why.

The Debriefing screen also shows the current state of any ongoing Research, and tells you when new equipment and modifications become available.

After successful missions **left-click** Accept and the World Map display appears. One or two of the territories adjacent to that in which you have triumphed flash to indicate a Brief is available. Following unsuccessful missions, no new territories are flashing (see *Mission Failure*). Note that the territory you just conquered is now the same color as your flag.

# CHAPTER 5: AFTER THE MISSION

Having successfully eradicated the first target, you are taken to the Mission Debriefing screen. **Left-click** Accept for the World Map display and see the impact this victory has had for your Syndicate.

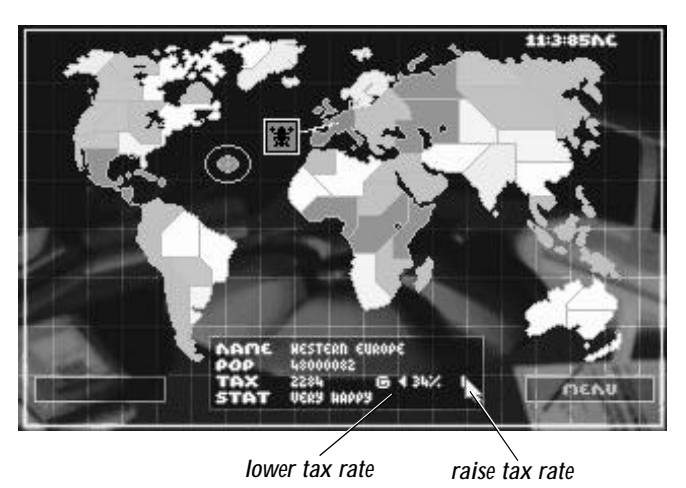

## Raising Taxes

After winning a mission you have earned the right to levy outrageous rates of tax on the helpless citizens. The Territory Box might indicate a happy population paying 14%, but that won't keep your agents in uzis and bionic implants! Raise taxes and increase Syndicate profits.

But you'd better watch for population mood changes. If you're hammering them with excessive tax demands and they're anything less than Content, the citizens can turn rebellious. You could end up fighting an extra mission (and thereby spending extra Syndicate funds) to bring the territory back in line. Check on the current mood by **left-clicking** your controlled territories at the World Map screen. Lower taxes if necessary to improve the mood and prevent rival Syndicate insurgents taking advantage.

**Right-click** the arrow to the right of the current tax figure to raise taxes in 10% increments, or **left-click** to increase them an agonizing single percentage point at a time. The money raised is displayed next to the tax figure; your head spins as you watch it rise! Click the down arrow on the left of the tax figure should you wish to lower the tax rate for some insane reason.

All the cash raised is added to your overall Budget over time.

### Choose A New Mission

Some of the adjoining territories controlled by rival Syndicates have been de-stabilized by your success. A couple of these flash to indicate they are ripe for a takeover. You are only able to expand your Syndicate into these areas, otherwise there is no Brief available in the Brief window.

Choose a territory with a **left-click**. Click Brief to reveal the new mission and budget. As before, **left-click** Accept for Team Selection.

## Reloading Weapons

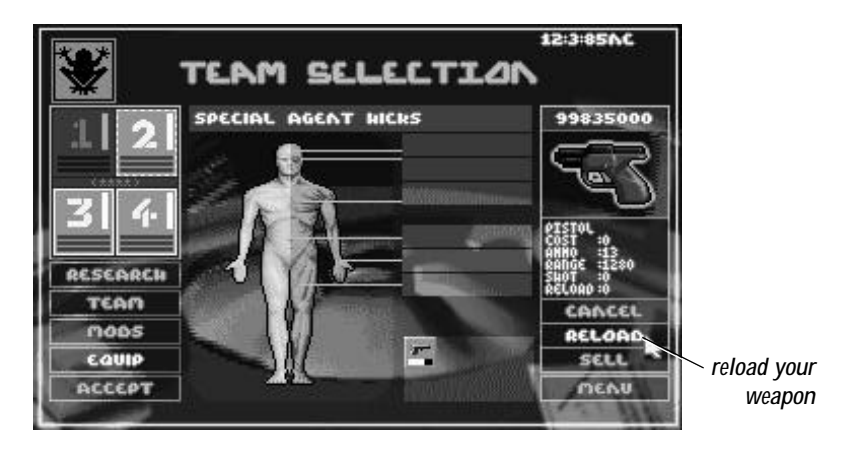

*Reloading*

Whether your agents have won or lost a territory, those that survived may have fired. Save on the expense of all-new weaponry by purchasing a reload at a much reduced cost.

**Left-click** the Agent Box to see the cyborg's remaining firepower beneath the agent display. Weapons low on ammo have incomplete white bars. A **left-click** to one of these opens up the Weapon Description window. Now **left-click** Reload to return a weapon to full strength.

## Selling Equipment

Trade in weaponry unnecessary to the next mission and boost your budget for new gear using the Sell option.

Simply highlight the item to be discarded with a **left-click**, and then click Sell. The weapon disappears from the agent's equipment display on the Team Selection screen. Cash generated is added to your overall mission Budget. This can be done with all Equipment, but not with Modifications.

Grabbed weapons are listed along with those you purchased beforehand. You can Sell these to increase your budget, or Reload for use in the next mission.

## Transferring Equipment

You don't have to leave a cyborg lumbered with a truckload of excess weaponry. Transfer equipment to agent's lacking strategically essential gear at the Team Selection screen.

To move weapons and mission peripherals among your agents, first select an agent with a **left-click** to its box. The equipment inventory is revealed beneath the agent display. Select the item of equipment for transfer with a **right-click** and, holding down the right mouse button, drag the weapon icon across to another Agent Box and release. **Left-click** the new agent's box for a look at the updated equipment inventory.

## Mission Failure

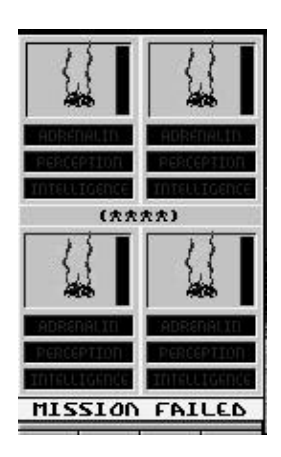

If your agents fail to respond to your commands, or your commands do not come quickly enough, the mission fails. The on-screen instruction to press **Space Bar** takes you to the Mission Debriefing screen. From here, **left-click** Map for the World Map display and choose another territory (and a mission you can handle).

**Left-click** Brief and you're back at the Mission Brief screen. From here buy Info and Enhance if necessary, then **left-click** Accept and it's Team Selection time again (see *Preparing The Team*). Agents killed during the previous attempt are no longer available for missions. You have also lost their weapons and any money spent on modifications.

> **Note**: If this is still the first mission you've no choice but to try again. But then, if you're having so much trouble with such an easy mission you probably aren't cut out for the Syndicate anyway.

### Game Over

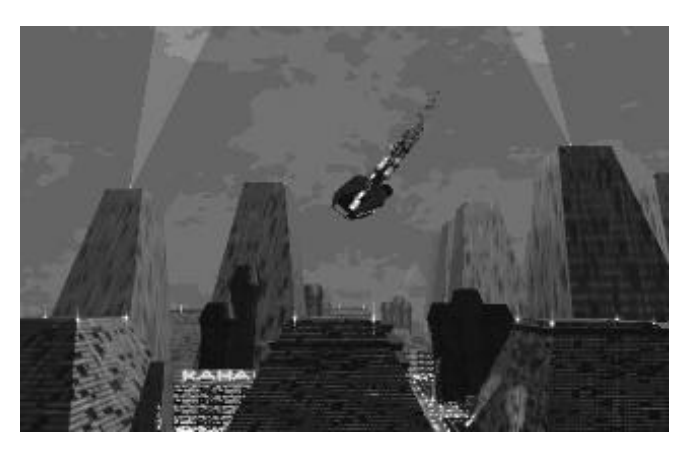

*Crashing Airship*

If you're so inept that all eight cyborgs supplied by the Syndicate are killed, the game is over. As an embarrassment and a liability to your Syndicate, an explosive device hidden on board the command airship is detonated by the Syndicate Executive and you crash in flames into the city. It's a quick death, and for that you should be thankful, but you ain't exactly going down in a blaze of glory. Don't say we didn't warn you.

# CHAPTER 6: LOADING AND SAVING GAMES

**Left-click** Load And Save Game on the Main Menu or press **F3** immediately after a mission to preserve territories, money and mission status, or beforehand to load an unfinished Syndicate session. You can Save up to 10 games.

## Saving A Game

To save a game of Syndicate, highlight Load And Save Game from the Main Menu and **left-click**. The Load And Save screen appears.

Highlight a free number and use backspace or delete to remove the word 'Empty'. Type in a name and **left-click** Save.

## Loading A Game

To load a saved game of Syndicate, highlight Load And Save Game on the Main Menu and **left-click**. The Load And Save screen appears. Highlight the appropriate game number and **left-click** Load.

## CHAPTER 7: EQUIPMENT & TERRITORIES

## Equipment

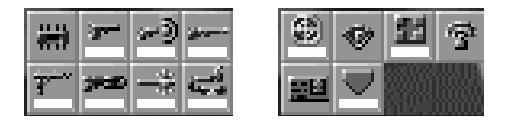

*Weapon Icons*

Listed here is the complete set of weapons and mission peripherals made available to your Syndicate.

## *Firearms:*

Pistol: Large caliber hand gun. Medium range projectile weapon. Very cheap gun that is easily outclassed but useful as a backup weapon.

**Shotgun**: Pump action shotgun with a large spread of shells. Does more damage than the hand gun, but let down by its lack of effective range. At close range, however, this can inflict real hurt.

**Persuadertron**: A short range weapon that fires a small dose of chemical which renders the target totally open to suggestion. When hit, victims momentarily turn blue, lose all free will and follow the agent who fired around the mission zone like sheep. Civilians are always open to persuasion, and you need to persuade varying numbers of civilians before the Persuadertron has any effect on guards, police or enemy agents. Also, the effects of the Persuadertron are multiplied depending upon the version brain installed in the cyborg using it.

The chart below shows the number of civilians needed to persuade guards, police and enemy agents.

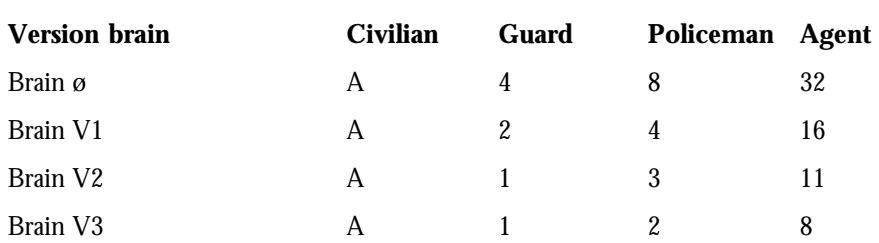

 $(A = always$  persuaded)

Each category also has attached Persuasion Points. These work in combination with higher version brain modifications and are as follows:

 $Civilian = 1$ 

 $G$ uard = 3

Policeman = 4

Enemy Agent  $= 32$ 

**Example 1**: With brain ø you need 4 civilians to control a single guard. However, because a guard is worth 3 Persuasion Points, you only need 1 additional civilian to persuade a policeman, i.e.:

Brain ø 5 x civilians 1 x guard = 1 policeman<br>Persuasion Points 5 x 1  $\begin{array}{r} 5 \times 1 \times 3 = 8 \end{array}$ Persuasion Points  $5 \times 1$   $1 \times 3$   $= 8$ **Example 2**: Thanks to Persuasion Points, with a version 3 brain you don't need to persuade 8 civilians for an enemy agent. The following combination has the same effect: Brain V3 1 x civilian  $1 \times$  guard  $1 \times$  police = 1 enemy agent Persuasion Points  $1 \times 1$   $1 \times 3$   $1 \times 4$   $= 8$ 

> **Note**: Only persuaded enemy agents go into your Cryo Chamber, but you are paid for any other persuaded personnel which survive to the end of the mission.

**Uzi SMG**: 9mm automatic hand gun. Fast rate of fire and medium range. Plenty of ammunition and a relatively low cost make this weapon the mainstay of any offensive force.

**Long Range Rifle:** Very long range and extremely accurate high velocity rifle. A single shot weapon designed for picking off individual targets at a distance. Useful for assassination attempts and long range support fire.

## *Support Weapons:*

**Flame Thrower**: Produces a stream of ignited jelly that sticks to targets and burns. Very short range but devastating. An effective anti-vehicle weapon or for close crowd clearance.

**Mini Gun**: Motor driven multi-barreled machine gun. Devastating rate of fire and a decent range make this an ideal support weapon for any squad. However, any unmodified agent attempting to carry more than one of these may encounter problems with the huge weight involved.

**Laser Gun**: Small rifle that uses laser light to form a beam of high powered energy that cuts through its targets and anyone or anything foolish enough to get in the way. Extremely powerful with a very long range. Ideal anti-vehicle weapon and also effective for sniping.

**Gauss Gun**: Portable launcher with a supply of three rockets. The rockets themselves are long range high explosives, quite capable of destroying tanks or eliminating large groups of people.

## *Special Equipment:*

**Access Card**: Plastic card that allows some security doors to be opened that would otherwise prevent access to restricted areas of the city. Also identifies the agent as a Police officer which diverts Police units.

**Scanner**: Energy scanner for detecting possible threats or items of equipment in the area. When carried, this item displays all the people, vehicles and equipment in the surrounding area. Mission objectives are pinpointed by an identifier beam and emit a coded signal detectable by the scanner.

**Time Bomb**: High powered explosive that comes complete with timer and detonator. Explodes after a set time period devastating the surrounding area. The explosive is not quite powerful enough to damage structures but readily destroys people and vehicles. Just right-click the weapon icon on the active agent display, as if discarding a weapon, to drop the time bomb. Then leg it!

**MediKit**: A small pack that contains everything required for minor field surgery. It restores a single agent's health but may only be used once.

**Energy Shield**: Personal force field generator. Completely covers the individual with a protective force wall that can withstand all projectile weapons. Due to the immense power drain, this item has a very short life span.

### **Territories**

After the fall of the world's governments national boundaries collapsed as countries were carved up by the Syndicates. For administrative purposes the holdings of a particular Syndicate were divided into territories of roughly equal population size. It is for supremacy in these territories that you fight throughout the Syndicate challenge.

Ecological upheaval, wars and population movements mean that the ethnic make-up of these territories has changed drastically since the Twentieth century. Now the sole source of conflict and, ironically, the major source of pleasure is the CHIP and the Syndicates which supply it...territories are as follows:

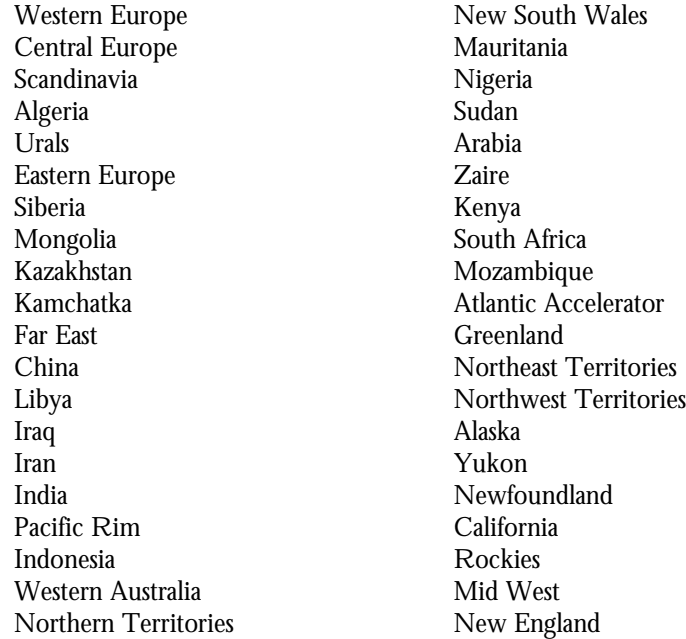

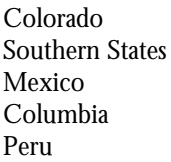

Venezuela Brazil Paraguay Argentina Uruguay

# CHAPTER 8: RIVAL SYNDICATES

**The Tao**: Orient-based Syndicate formed from the unification of competing Chinese Triads and Japanese Yakuza factions. Having infiltrated the monolithic Sonbushi corporation, Tao executives found they had their hands on the levers of power from the South China Sea to the Russian Steppes. Not since the days of Genghis Khan has an empire of the East spread so far West.

Tao agents are well-disciplined and equipped with the latest hi-tech weaponry, the result of millions invested in Research. Assassinations are generally immaculate with very little civilian wastage. Agents of the Tao are not a vicious or sadistic adversary, but a frighteningly efficient one.

**I.I.A.**: Starved of state funding for decades, the C.I.A. decided to enter the marketplace and contract out its services to the highest bidder. Using the espionage and counter-terrorism skills the organization had gained keeping the free world secure, the I.I.A (Independent Intelligence Agency) soon became the favorite thirdparty agency of international crime associations.

Assassination, blackmail and the overthrow of governments to order was a very lucrative business and, following a hugely successful and over-subscribed flotation, the I.I.A. entered the corporate arena. Everything was in place for their ascendancy to the top of North America's corporate tree and it was a natural progression into full-time Syndicate operations.

I.I.A. operatives are chosen for their massive muscularity. Heavy armaments are the order of the day, the logic being that a few civilian casualties helps keep the rest of the citizens in line. Expect no mercy.

**The Castrilos**: Unparalleled viciousness is the major attribute of Castrilo agents. Originating in Cuba just prior to the fall of Communism, this Syndicate began as a political party dedicated to the memory of the late President Castro. When they couldn't get what they wanted through the ballot box, they turned to bombs and bullets – a far more effective way of keeping the masses in line.

Spreading through the Caribbean like a flu epidemic, this Syndicate soon established itself as a primal force throughout most of South America. A fortune was made by the Castrilos blackmailing world governments with threats to destroy what remained of the Amazon rain forest; whenever they're short a dollar or two, Castrilo executives still like to pull this old trick. A war of attrition exists between Castrilo agents and the I.I.A. as they attempt to establish a foothold in the lucrative N. American zone.

**Sphinx Inc.:** Sphinx Inc. executives try to expand their Syndicate into rival territories with an almost religious zeal. They aim to re-capture the lost majesty of the ancient Egyptians and establish an empire throughout Africa, the Middle East and the Mediterranean. Rivals claim this is just an excuse to commit acts of violence on a Biblical scale.

Although not the best equipped, Sphinx Inc. agents are injected with an unnatural dedication to duty. Even alone and injured they fight to the last and are far from easy to kill.

**Executive Jihad**: Caught between a rock and a hard place by the expansionist policies of both Tao and Sphinx Inc., and near bankrupted by World Government fines levied for exporting oil and thereby increasing world pollution, the Jihad is a Syndicate fighting for its home. But adversity is a great motivation and the Jihad executive has seen to it that its cyborgs are kill-hungry maniacs. They may be few in number and poorly armed, but you overlook the Jihad at your peril.

**Tasmanian Liberation Consortium**: When they exported criminals to Australia in the 18th Century, the Brits couldn't know what they'd started. Crime was a genetic certainty, and Australian youths were taught the finer points of maiming and slaughter at their mother's breasts. Unfortunately, a lifetime spent intoxicated meant that Australian criminals didn't succeed as well as their international rivals. The Tao easily established a foothold in Australasia and a lifetime of saki and sushi looked imminent.

Then, in the Great Lager Rebellion of 2140, there was an uprising led by the Tasmanian Liberation Consortium. From their hydro-electric power-generating island base they cut off the electricity to the mainland, stunning Tao executives who could no longer operate their game consoles. They surged across the Bass Strait like beer from a barrel and drove the Tao from Australia to re-established the Barby as the Australian national pastime.

With a fortune made from exporting weak, fizzy lager worldwide to spend on Research, the TLC gained influence and were soon second only to the Tao itself as a world power. Their agents tend to be wayward in their aim, mainly because their executive controllers are always drunk, so civilian casualties are high. But TLC agents have no real sadistic streak, and only turn nasty when denied access to Vegemite.

**EuroCorp**.: By 2100 the European Community was suffering internal breakdown. The novel idea of compartmentalizing European affairs – with Belgium responsible for entertainment, Italy for defense, and Britain the continent's cuisine – was a nightmare scenario and trouble inevitable. Centuries-old national rivalries could not be put aside and the Germans were (to use the diplomatic language of the time) 'putting down their beach towels' on every sun lounger in Europe.

In this atmosphere of mutual distrust and aggression the CHIP was perfected. It kept the populous occupied while, in the background, competing governments fell to corporate interests and the Syndicates moved in. When the dust had settled only EuroCorp remained. But EuroCorp's monopoly of world CHIP production couldn't last forever, and soon the executive was defending itself from rival Syndicate interests on all fronts.

This is the situation into which you are plunged. Defend your Syndicate and, at the same time, use your agents to re-establish EuroCorp's pre-eminence.

4

**Credits** 

**For Bullfrog:**

**Producer**: Peter Molyneux

**Management**: Les Edgar

**Assistant Producer/Programmer**: Sean Cooper

**Programmer**: Phil Jones

**Amiga Programming**: Michael Diskett, Mark Webley, Guy Simmons **Graphics**: Chris Hill, Paul McLaughlin

**Level Design**: Alex Trowers, Mark Lamport, James Robertson, Glenn Corpes **Sound & Music**: Russell Shaw

**Intro Sequence by**: Paul Walker, Rich Underhill, Paul McClaughlin, Chris Hill, Russell Shaw, Kevin Donkin

**Technical Support**: Kevin Donkin

**Additional Support**: Kathy McEntee, Sue Mumford, Paul Clarke, Fin McGechie, Andy Sandham

**Playtesters**: Tyrone Bernal-Soria, Paul Cotterill, James Duffy, Gary Dunne, Michael Dyer, Keith Ferris, Sam Godber, Lorraine Godfrey, Kelly Harding, Demis Hassabis, James Herbert, Paul Hill-Gibbins, Mark Lamport, Philip Lever, Paul Lockley, Andrew MacKenzie, Chris Michaux, Chris Munro, Benedict O'Reilly, Tristen Paramour, Andrew Peach, Daniel Peacock, David Rhead, James Robertson, Andy Robins, Michael Stenhouse, Gordon Walton, Christian Wilson, Dan Wilson

#### **For Electronic Arts:**

**Producer**: Kevin Buckner **Executive Producer**: Joss Ellis **Assistant Producer**: Matt Webster **Product Manager**: Ann Williams **Translations Manager**: Carol Aggett **Translations by**: French: Art of Words; Italian: C.T.O. **Documentation**: Neil Cook, Andrea Smith **Documentation Design**: Emily Favors **Product Testing**: Nick Goldsworthy, David Bowry, Graham Harbour **UK Quality Assurance**: Pete Murphy, Alex Camilleri, Joerg Rohrer (Alliance) **US Quality Assurance**: Ted Fitzgerald, Paul Armatta, Kurtis Hsu

## Artists' Bios

#### **Peter Molyneux – Producer**

"In Populous we simulated a whole world, in PowerMonger we simulated a country, but in Syndicate we are simulating a city. This is really hard to do because the more detail you put in the more problems you have. For example, even seemingly easy things like people crossing roads had to be designed. In fact, the code that Sean produced for roads is huge."

"In the design I wanted there to be a freedom for the game players to do anything they wanted, so it's up to you. For example, you can shoot a tree and something will happen whether or not it's of any relevance to the game. Syndicate has more graphics, more sound and more design than all the previous Bullfrog games put together. I hope you enjoy it.

#### **Sean Cooper – Assistant Producer/Programmer**

"I started working at Bullfrog before Populous I was released as a games tester and, since I have always been interested in programming, tried to convince everyone I was good enough to be taken on as a programmer. Flood was my first game, but after that I really wanted to do a project which would be realistic. It's my feeling that the 'living city' element of Syndicate is the real achievement – it certainly took the longest time to work out."

"Syndicate has taken me three years to write, but one of the reasons it has been so long is that we just kept adding new features. I hope you enjoy Syndicate. I certainly feel I put a part of myself in the game – you'll have to decide which part!"

#### **Phillip Jones – Computer Intelligence/Programmer**

"I started working for Bullfrog in 1992 as a play tester. During that time I was given the task of converting the Bullfrog interview demo (which appeared on a magazine cover disk early that year) to the PC. I think the fact that it took me just over a week to learn how to program PCs in assembler and convert the demo convinced Peter that I was an extremely talented programmer!"

"My full-time programming started with Populous II on the PC with Mark Webley. Following that was Syndicate. I am currently working on an as yet untitled project for the PC which will hopefully be available next year."

#### **Mike Diskett – Amiga Programmer**

"About seven months ago I started my first project, which was a cover disk of the game Psycho Santa for a British magazine called The One. My next task was converting Syndicate onto the Amiga. My biggest problem was the speed, which meant re-writing all the graphic routines."

#### **Mark Webley – Amiga Programming**

"I worked on Populous II PC and Syndicate on the Amiga. The biggest problem converting Syndicate to the Amiga was the amount of memory available. We managed to squeeze in all the features without needing to remove anything."

#### **Guy Simmons – Amiga Programming**

"While at college I was writing demos on the Amiga and hassling game companies to give me a job. Eventually Bullfrog caved in and here I am! Since starting I've done Populous II on the Macintosh and early versions of Syndicate on the Amiga."

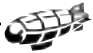

"The first Syndicate conversion on the Amiga was slower than a dead snail. After much optimization the speed improved considerably, and after Mike got his grubby paws on it our dreams were surpassed."

#### **Chris Hill – Artist**

"My visual idea for Syndicate was to create a dark style to the game. You will notice that the roofs of all the buildings are dark – this is because the street lighting illuminates the dark parts. There was so much more I wanted to put in terms of graphics, etc. but you have to put a full stop somewhere. I really think there are more animations in Syndicate than in any other game I have seen. Games nowadays tend to gloss over those small details but I decided that it's one of the reasons Syndicate is so special."

#### **Paul McLaughlin – Artist**

"I originally worked for Emerald Software in Ireland. Remember Phantom Fighter and Treasure Trap? Neither does anyone else judging from my royalties. I had a brief stint with Videographics before coming to my senses and returning to the world of games with the help of those nice Bullfrog people."

"I have worked on Populous II, PowerMonger PC and now the most awesome game ever – Syndicate." **Alex Trowers – Level Designer**

"My first duty at Bullfrog was to enter the finishing touches to design levels for Cyber Assault. I worked on Project W which later turned into PowerMonger and was responsible for level design and some of the game design. Next was the World War I data disk and the massive Populous II."

"The rest of my time for the past year has been devoted to Syndicate on the PC, working on all the level design and a lot of the game design and game play. The biggest problem has been the simplicity in the level design; it has very much been a case of linking the facts together and glossing them up to produce as varied and interesting a game as possible. Now the game will actually carry on without you, and everything has its own life."

#### **Russell Shaw – Sound**

"I started in the sound business working for Gerry Anderson on projects such as Dick Spanner and Space Police, after which I made the move into the music business and had the privilege of working with many top bands."

"My first Bullfrog project was Syndicate, which I found both exhilarating and extremely frustrating; putting sound to a game is like building a huge lorry and then trying to park it in next door's garage!"

## Technical Support

If you have questions about the program, our Technical Support Department can help. If your question isn't urgent, please write to us at: Electronic Arts Technical Support P.O. Box 7578 San Mateo, CA 94403-7578

Please be sure to include the following information in your letter:

- Product name
- Type of computer you own
- Any additional system information (like type and make of monitor, video card, printer, modem etc.)
- Type of operating system or DOS version number
- Description of the problem you're having

If you need to talk to someone immediately, call us at (415) 572-ARTS Monday though Friday between 8:30 am and 4:30 pm, Pacific Time. Please have the above information ready when you call. This will help us answer your question in the shortest possible time.

If you live outside of the United States, you can contact one of our other offices. In the United Kingdom, contact: Electronic Arts Limited, P.O. Box 835, Slough SL3 8XU,UK. Phone (753) 546465.

In Australia and New Zealand, contact: Electronic Arts Pty. Limited, P.O. Box 539, Ashmore City, Queensland 4214, Australia. Phone: (075) 911-388

#### **NEED A HINT? CALL**

#### **1-900-288-HINT**

#### **1-900-288-4468**

**Recorded hints, tips, and passwords available 24 hours a day, 7 days a week!** 

**95c for the first minute, 75c for each additional minute. If you are under 18, be sure to get a parent's permission before calling. Hotline requires a Touch-Tone telephone and is only available in the US. Call length determined by user; average length is four minutes. Messages subject to change without notice.**

#### **NOTE TO HOTLINE CALLERS:**

To help you quickly locate the information you need, Electronic Arts will gladly send you printed menus. To receive a copy, please send your **name**, **address**, **title of game** you want the menu to, and the **hardware format** (Genesis, Super Nintendo, IBM, etc.) to:

Hotline Menus P.O. Box 7578 San Mateo, CA 94403-7578

#### **Limited Warranty**

Electronic Arts ("EA") warrants to the original purchaser of the computer software product, for a period of ninety (90) days from the date of original purchase (the "Warranty Period"), that under normal use, the magnetic media and the user documentation are free from defects in materials and workmanship.

#### **Warranty Claims**

To make a warranty claim under this limited warranty, please return the product to the point of purchase, accompanied by proof of purchase, your name, your return address, and a statement of the defect. **OR** send the disk(s) to us at the above address within 90 days of purchase. Include a copy of the dated purchase receipt, your name, your return address, and a statement of the defect. EA or its authorized dealer will, at our option, repair or replace the product and return it to you (postage prepaid) or issue you with a credit equal to the purchase price.

To replace defective media **after** the 90-day warranty period has expired, send the original disk(s) to the above address. Enclose a statement of the defect, your name, your return address, and a check or money order for \$7.50.

The foregoing states the purchaser's sole and exclusive remedy for any breach of warranty with respect to the software product.

#### **Limitations**

THIS WARRANTY IS IN LIEU OF ALL OTHER WARRANTIES AND NO OTHER REPRESENTATIONS OR CLAIMS OF ANY NATURE SHALL BE BINDING ON OR OBLIGATE ELECTRONIC ARTS. ANY IMPLIED WARRANTIES APPLICABLE TO THIS SOFTWARE PRODUCT, INCLUDING WARRANTIES OF MERCHANTABILITY AND FITNESS FOR A PARTICULAR PURPOSE, ARE LIMITED TO THE NINETY (90) DAY PERIOD DESCRIBED ABOVE. IN NO EVENT WILL ELECTRONIC ARTS BE LIABLE FOR ANY SPECIAL, INCIDENTAL, OR CONSEQUENTIAL DAMAGES RESULTING FROM POSSESSION, USE, OR MALFUNCTION OF THIS ELECTRONIC ARTS SOFTWARE PRODUCT.

Some states do not allow limitations as to how long an implied warranty lasts and/or exclusions or limitations of incidental or consequential damages so the above limitations and/or exclusions of liability may not apply to you. This warranty gives you specific rights, and you may also have other rights which vary from state to state.

#### **Unless indicated otherwise, all software and documentation is © 1993 Electronic Arts. All Rights Reserved.**

#### **NOTICE**

ELECTRONIC ARTS RESERVES THE RIGHT TO MAKE IMPROVEMENTS IN THE PRODUCT DESCRIBED IN THIS MANUAL AT ANY TIME AND WITHOUT NOTICE.THIS MANUAL, AND THE SOFTWARE DESCRIBED IN THIS MANUAL, IS COPYRIGHTED. ALL RIGHTS ARE RESERVED. NO PART OF THIS MANUAL OR THE DESCRIBED SOFTWARE MAY BE COPIED, REPRODUCED, TRANSLATED, OR REDUCED TO ANY ELECTRONIC MEDIUM OR MACHINE-READABLE FORM WITHOUT THE PRIOR WRITTEN CONSENT OF ELECTRONIC ARTS, P. O. BOX 7578, SAN MATEO, CALIFORNIA 94403- 7578, ATTN: CUSTOMER SUPPORT.

> SYNDICATE © 1993 BULLFROG PRODUCTIONS LTD. ALL RIGHTS RESERVED. MANUAL BY NEIL COOK SYNDICATE IS A TRADEMARK OF ELECTRONIC ARTS

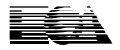

P.O. Box 7578, San Mateo, CA 94403-7578 (415) 572-ARTS **ELECTRONIC ARTS ®**

## **NOTE**

This manual and the software described in it are copyrighted, with all rights reserved. Under the copyright laws, this manual or the software may not be copied, in whole or part, without written consent of Electronic Arts, except in the normal use of the software or to make a backup copy of the software. The same proprietary and copyright notices must be affixed to any permitted copies as were affixed to the original. This exception does not allow copies to be made for others, whether or not sold, but all of the material purchased (with all backup copies) may be sold, given, or loaned to another person. Under the law, copying includes translating into another language or format.

You may use the software on any computer owned by you, but extra copies cannot be made for this purpose.